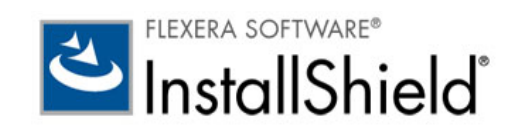

# InstallShield 2015

アクティベーション ユーザー ガイド

法的情報

文書名: InstallShield 2015 アクティベーション ユーザー ガイド 部品番号: **ISP-2200-AG00** 製品のリリース日: 2015年6月

#### 著作権情報

Copyright © 2015 Flexera Software LLC.All Rights Reserved.

この出版物には、Flexera Software LLC およびそのライセンサーによって所有されている機密情報、創造的な製作物が含まれています。本出版 物の一部または全部を、Flexera Software LLC からの事前の書面による明示的許可なしに、使用、複製、出版、配布、表示、改変または転載す る こ とはいかなる形態または手段を問わず厳重に禁止いた し ます。 Flexera Software LLC によ って書面で明示されている場合を除き、 この出版 物の所有は、 禁反言、 黙示などによ っても、 Flexera Software LLC が所有するいかなる知的財産権の下、 ラ イセンスまたは権利を一切付与する ものではありません。

本技術およびそれに関する情報のすべての複製は、 Flexera Software LLC よ り許可されている場合に限り、 著作権および所有権に関する通知を 完全な形で表示しなければなりません。

#### 知的財産

フレクセラ・ソフトウェアが所有する商標および特許の一覧は、http://www.flexerasoftware.com/intellectual-property を参照してください。フレ クセラ・ソフトウェア製品、製品ドキュメント、およびマーケティング資料で言及されているその他すべてのブランドおよび製品名は、各社 の商標または登録商標です。

#### ( 米国内向け ) 制限付権利に関する表示

本ソフトウェアは商業用コンピュータ ソフトウェアです。本ソフトウェアのユーザーまたはライセンス許可対象者が米国政府の代理、部署、 その他の関連機関の場合、ソフトウェアまたは技術データおよびマニュアルを含むすべての関連文書の使用、複写、複製、開示、変更、公開、 または譲渡に関し て、 ラ イセンス契約または本契約の条項ならびに民生機関については連邦調達規則第 12.212 条または軍事機関については国 防連邦調達規則補遺第 227.7202 条による制限が適用されます。本ソフトウェアは完全に自費で開発されたものです。その他一切の使用は禁止 されています。

# 目次

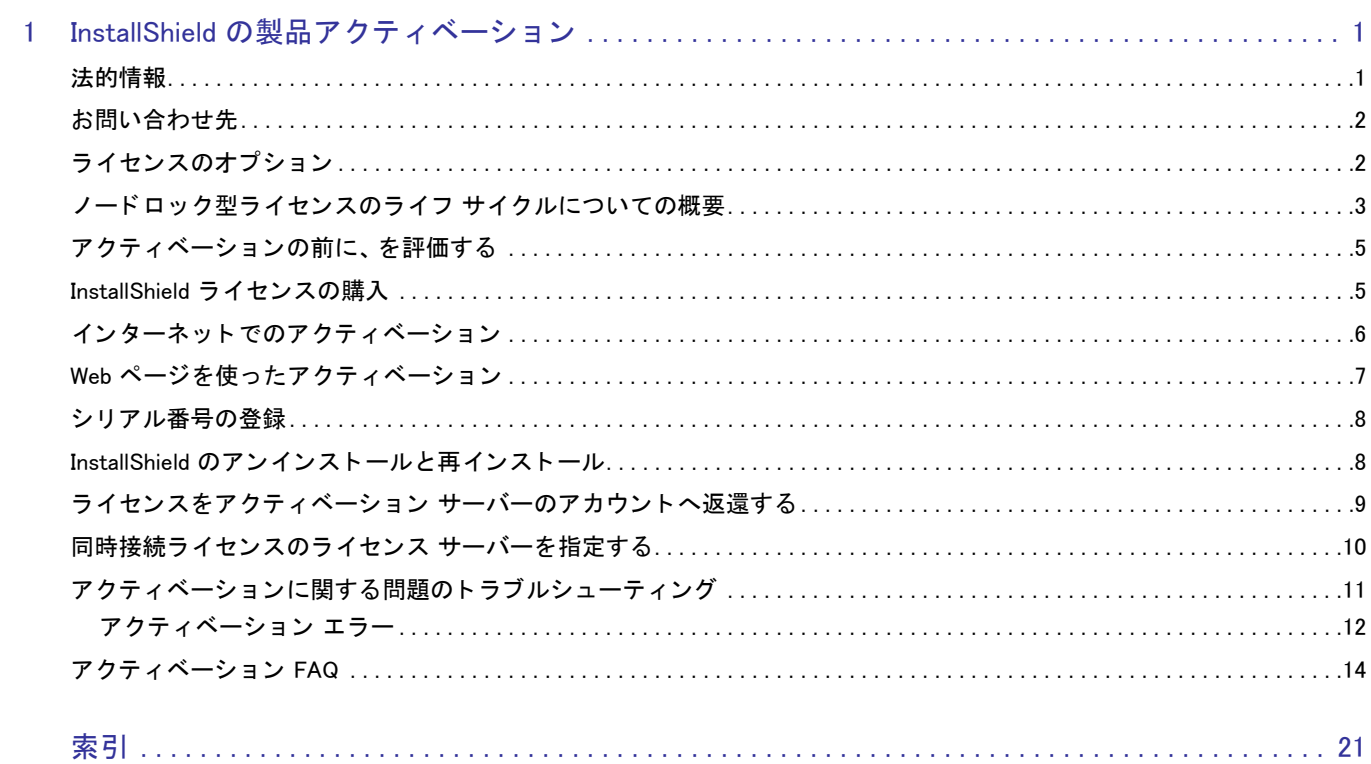

1

# <span id="page-4-2"></span><span id="page-4-0"></span>InstallShield の製品アクティベーション

#### InstallShield 2015

製品のアクティベーションによって、お使いの InstallShield が正規の製品であることが確認されます。このプロセ スは、不正にコピーされたソフトウェアがもたらす悪影響からお客様を守るために行われます。プロセスでは、 InstallShield が InstallShield のエン ド ユーザー使用許諾契約書 (EULA) で許可されている数を超えるマシンでアク ティベートされていないかどうかも検証されます。

### <span id="page-4-1"></span>法的情報

InstallShield 2015

#### 著作権情報

Copyright © 2015 Flexera Software LLC.All Rights Reserved.

この出版物には、Flexera Software LLC およびそのライセンサーによって所有されている機密情報、創造的な製作 物が含まれています。 本出版物の一部または全部を、 Flexera Software LLC からの事前の書面による明示的許可な しに、 使用、 複製、 出版、 配布、 表示、 改変または転載する こ とはいかなる形態または手段を問わず厳重に禁止 いたし ます。 Flexera Software LLC によ って書面で明示されている場合を除き、 この出版物の所有は、 禁反言、 黙 示などによ っても、 Flexera Software LLC が所有するいかなる知的財産権の下、 ラ イセンスまたは権利を一切付与 するものではありません。

本技術およびそれに関する情報のすべての複製は、 Flexera Software LLC よ り許可されている場合に限り、 著作権 および所有権に関する通知を完全な形で表示し なければな り ません。

#### 知的財産

フ レ クセラ ・ ソ フ ト ウ ェ アが所有する商標および特許の一覧は、 http://www.flexerasoftware.com/intellectualproperty を参照してください。フレクセラ・ソフトウェア製品、製品ドキュメント、およびマーケティング資料で 言及されているその他すべてのブランドおよび製品名は、各社の商標または登録商標です。

#### ( 米国内向け ) 制限付権利に関する表示

本ソフトウェアは商業用コンピュータ ソフトウェアです。本ソフトウェアのユーザーまたはライセンス許可対象 者が米国政府の代理、 部署、 その他の関連機関の場合、 ソ フ ト ウェ アまたは技術データおよびマニュアルを含む すべての関連文書の使用、 複写、 複製、 開示、 変更、 公開、 または譲渡に関し て、 ラ イセンス契約または本契約 の条項ならびに民生機関については連邦調達規則第 12.212 条または軍事機関については国防連邦調達規則補遺第 227.7202 条による制限が適用されます。本ソフトウェアは完全に自費で開発されたものです。その他一切の使用 は禁止されています。

### <span id="page-5-0"></span>お問い合わせ先

InstallShield 2015

フレクセラ・ソフトウェアは本社をイリノイ州イタスカに置き、世界各地に拠点を持ちます。

会社所在地および連絡先を含む、 フ レ クセラ ・ ソ フ ト ウ ェ アに関する情報については、 http://www.installshield.com を参照し て く ださい。

## <span id="page-5-1"></span>**ライセンスのオプション**

#### InstallShield 2015

InstallShield では、 2 つの異なる ラ イセンス モデルが提供されています :

• ノードロック ライセンス - このモデルでは、 製品ラ イセンスは特定のユーザーと マシンに固定されていま す。このモデルは従来型のオプションで、最も頻繁に購入されています。

ノ ー ド ロ ッ ク型のラ イセンスを使用し ている場合、 マシンに保存されている個人のラ イセンスは、 ユーザー の責任で管理し て く だ さい。 複数のユーザー間でこの種類のラ イセンスを共有する こ とは、 InstallShield EULA に違反し ます。

• 同時接続ラ イセンス — このモデルを使用する と、 InstallShield のラ イセンスを複数のユーザーと共有する こ と ができます。このモデルは、*浮動ライセンス*とも呼ばれます。同時接続ライセンスは、従来型のノードロッ ク ライセンスに比べて、より高い柔軟性と費用対効果を提供します。

組織が購入した InstallShield のライセンスが同時接続ライセンスの場合、InstallShield をマシンにインストール するとき、使用するライセンス サーバーの情報が必要です。この後、InstallShield を自分のマシンで起動する たびに、 サーバーで必要なラ イセンスが使用可能である こ とが確認されます。 ラ イセンスが使用可能な場合、 InstallShield へのアクセスが許可されます。同時接続ライセンスでは、製品のアクティベーションは必要あり ません。

異なるライセンス モデルに関する情報と、ニーズに一番適したライセンスの選び方については、InstallShield セー ルス担当者にお問い合わせください。

### <span id="page-6-1"></span><span id="page-6-0"></span>ノードロック型ライセンスのライフ サイクルにつ いての概要

#### InstallShield 2015

ノードロック型ライセンス モデルでは、マシン上で InstallShield をアクティベートする必要があります。また、定 期的に再アクティベーションも必要になりますが、通常、これは自動的に実行されます。アクティベーションと 再アクテ ィ ベーシ ョ ンでは、 InstallShield が InstallShield のエン ド ユーザー使用許諾契約書 (EULA) で許可されてい る数を超えるマシンでアクティベートされていないかが検証されます。ノードロック型のライセンスを使用して いる場合、 マシンに保存されている個人のラ イセンスは、 ユーザーの責任で管理し て く だ さい。

以下は、製品のアクティベーションおよび再アクティベーション、そしてライセンスで発生する可能性があるイ ベン ト の説明です。

#### 製品アクティベーション

InstallShield が初回で起動されたとき、アクティベーション ウィザードが開きます。ウィザードによって、 InstallShield をアクティベートする手順が案内されます。製品のシリアル番号を入力すると、InstallShield ライセン スが認証され、製品のロックが解除されます。ウィザードによって、まず、オンライン アクティベーションが試 みられます。オンライン アクティベーションに失敗した場合、ウィザードはオフライン アクティベーション ( 別 のマシンから Web ページにアクセスして行うアクティベーション)を案内します。

InstallShield を初回で起動したときにアクティベートしなかった場合、アクティベーションが必要になるまで、制 限された日数の間、使用可能です。アクティベーション ウィザードでは、トライアル期間の残り日数が表示され ます。

ある理由で、アクティベーションが上手くいかない場合があります。失敗の最も一般的な理由は、シリアル番号 が既に他のマシン上にある InstallShield のアクティベートに使用された場合です。このような場合、アクティベー ション ウィザードはライセンスを保護するために、ユーザーが EULA で許可されている数を超えるマシンで InstallShield をアクティベートできないようにします。

#### 製品の再アクティベーション

製品がアクティベートされると、再アクティベーションが定期的に必要になります。再アクティベーションは、 アクティベート済みの製品が InstallShield の EULA にしたがってインストールされているか、また、アクティベー シ ョ ンの実行が許可されている数を超えていないかを確認するプロセスです。

再アクティベーションは通常、自動的に実行され、ユーザー側の操作は必要ありません。再アクティベーション が必要になる数週間前になると、アクティベーション ウィザードはサイレントで、シリアル番号を求める再アク ティベーションの要求をアクティベーション サーバーに送信します ( ユーザー インターフェイスの表示は発生し ません)。サーバーは、再アクティベーションの要求を受け取ると、その要求を検証します。再アクティベーショ ンの要求が有効な場合、サーバーはアクティベーション ウィザードに状態を自動的に通知し、InstallShield の再ア クティベーションを可能にします。

再アクティベーションの必要時に、その自動実行が不可能な場合 (たとえば、ネットワークが使用不可能など)、 アクティベーション ウィザードは InstallShield が起動されたときに表示されます。InstallShield の再アクティベー ションは、アクティベーションに使用されたウィザードを使って実行することができます。ウィザードによって、 まず、オンラインの再アクティベーションが試みられます。オンラインの再アクティベーションが不成功に終 わった場合、オフライン手続きが利用可能になります。再アクティベーションのオフライン アクティベーション プロセスは、アクティベーションのプロセスと同じです。

ある理由で、再アクティベーションが上手くいかない場合があります。失敗の最も一般的な理由は、シリアル番 号が既に他のマシン上にある InstallShield のアクティベートに使用された場合です。このような場合、アクティ ベーション ウィザードはライセンスを保護するために、ユーザーが EULA で許可されている数を超えるマシンで InstallShield をアクティベートできないようにします。

再アクティベーションは、再アクティベーションを必要としないライセンス モデルにくらべ、より高い柔軟性を 持ちます。InstallShield に使用される再アクティベーション モデルでは、ライセンスは特定のマシンに完全に固定 されません。これにより、ユーザーは、ハードウェアおよび InstallShield を使用するマシンを定期的に更新したり 取替えた りする こ とができます。

### $\vert \cdot \vert$

重要 • 再アクティベーションの必要頻度については、ナレッジ ベース記事 Q200878 (http:// support.installshield.com/kb/view.asp?articleid=Q200878) を参照し て く ださい。

### u

重要 • 再アクティベーションの必要頻度については、ナレッジ ベース記事 Q200878 [\(http://](http://support.installshield.com/kb/view.asp?articleid=Q200878) [support.installshield.com/kb/view.asp?articleid=Q200878\)](http://support.installshield.com/kb/view.asp?articleid=Q200878) を参照し て く ださい。

#### ラ イセンスの移動

新しいマシンに取り替える場合、 使用中のラ イセンスを古いマシンから新しいマシンに移すこ とができます。

使用中のライセンスを新しいマシンに移す場合、まずそのライセンスをアクティベーション サーバーのアカウン トへ返還する必要があります。このプロセスは、*アクティベーションの解除*と呼ばれることもあります。ライセ ンスを返還すると、そのライセンスが再度使用可能になり、別のマシンで、自分のシリアル番号を使ってアク ティベートできるようになります。ライセンスを返還する方法については、「ライセンスをアクティベーション [サーバーのアカウン ト へ返還する](#page-12-0)」 をご覧 く ださい。

一旦ライセンスが返還されると、同じシリアル番号を使って、新しいマシン上で製品をアクティベートすること ができます。

重要 • ラ イセンスを移動できる回数には制限があ り ます。 詳細については、 ナレ <sup>ッ</sup> ジ ベース記事 Q200878 (http:// support.installshield.com/kb/view.asp?articleid=Q200878) を参照し て く ださい。

#### u

 $\vert \mathbf{I} \vert$ 

重要 · ライセンスを移動できる回数には制限があります。詳細については、ナレッジ ベース記事 Q200878 [\(http://](http://support.installshield.com/kb/view.asp?articleid=Q200878) [support.installshield.com/kb/view.asp?articleid=Q200878\)](http://support.installshield.com/kb/view.asp?articleid=Q200878) を参照し て く ださい。

#### ラ イセンスを完全に移譲する

場合によ り、 使用中のラ イセンスを、 組織内の別のユーザーまたは別のマシンに譲渡する必要性が発生すこ とが あります。たとえば、職務が変わり、別のユーザーが InstallShield でインストールを作成することになった場合、 場合によって、使用中のライセンスをその担当者に譲渡する必要があります。使用中のライセンスを新しいマシ ンに譲渡する場合、まずそのライセンスをアクティベーション サーバーのアカウントへ返還する必要があります。

ラ イセンスを返還する と、 そのラ イセンスが再度使用可能にな り、 新しいユーザーが別のマシンで、 今使用中の シリアル番号を使ってアクティベートできるようになります。新しいユーザーは、インストールが完了した後、 InstallShield を使用中のマシンでアクティベートする必要があります。

ラ イセンスが他のユーザーから自分に完全に移譲された場合、 InstallShield のセールスまたはサポー ト 担当者に連 絡し、ライセンスの更新登録情報を知らせてください。登録情報の更新は、適切なサービス、製品のアップデー ト やプロモーシ ョ ンに関する通知を受け取るために必要です。

#### H

重要・ライセンスを完全に移譲できる回数には制限があります。詳細については、ナレッジ ベース記事 Q200878 (http://support.installshield.com/kb/view.asp?articleid=Q200878) を参照し て く だ さい。

#### Ш

重要・ライセンスを完全に移譲できる回数には制限があります。詳細については、ナレッジ ベース記事 Q200878 [\(http://support.installshield.com/kb/view.asp?articleid=Q200878\)](http://support.installshield.com/kb/view.asp?articleid=Q200878) を参照し て く だ さい。

#### 参照

InstallShield のアンインストールと再インストール ライセンスをアクティベーション サーバーのアカウントへ返還する アクティベーション FAQ

## <span id="page-8-0"></span>アクティベーションの前に、を評価する

#### InstallShield 2015

InstallShield のライセンスを購入していなくても、InstallShield をインストールして、アクティベーションを行なわ ずに一定の期間使用することができます。InstallShield をトライアル モードで起動したときに表示されるアクティ ベーシ ョ ン ウ ィ ザー ド には、 ト ラ イアル期間の残り日数が表示されます。 また、 InstallShield の [ バージ ョ ン情報 ] ダイアログ ボ ッ クスにも残り日数が表示されます。 [ バージ ョ ン情報 ] ダイアログ ボ ッ クスにアクセスするに は、 InstallShield の [ ヘルプ ] メ ニューで [ バージ ョ ン情報 ] を ク リ ッ ク し ます。

トライアル期間内に InstallShield をアクティベートしなかった場合、トライアル期間が終了した時点で InstallShield は動作しなくなります。InstallShield のアクティベーションは、トライアル期間の終了、未終了にかかわらずいつ でも行う こ とができます。

InstallShield の評価版は、 InstallShield Web サイ ト (http://www.installshield.com) から入手する こ とができます。

### <span id="page-8-2"></span><span id="page-8-1"></span>InstallShield ラ イセンスの購入

#### InstallShield 2015

InstallShield は、以下の方法で購入することができます:

- オンライン ストア (http://shop.installshield.com) から、オンラインで購入する。
- InstallShield のセールス担当者へ問い合わせる。

• リ セラーから購入する。 最寄のリ セラー一覧は、 InstallShield Web サイ ト (http://www.installshield.com) をご覧 く ださい。

InstallShield を購入すると、アクティベーションに使用するシリアル番号が付いてきます。

### <span id="page-9-1"></span><span id="page-9-0"></span>インターネッ ト でのアクテ ィ ベーシ ョ ン

#### InstallShield 2015

インターネットを使ったオンライン アクティベーションは、短時間で完了する簡単なプロセスです。オンライン アクティベーションは、アクティベーション ウィザードでシリアル番号を入力して、[アクティベート]ボタンを クリックしたとき実行されます。

タスク : インターネットで InstallShield をアクティベートするには、以下の手順に従います :

1. InstallShield を起動し ます。 InstallShield が起動する前に、 アク テ ィ ベーシ ョ ン ウ ィ ザー ドが開きます。 トライ アル期間が 6 日以上残っている場合、 ウ ィ ザー ドは数秒後、 自動的に閉じ ます。

トライアル期間の残り日数が 5 日以下の場合、ウィザードは表示されたまま残ります。続行するには、ク リックが必要です。トライアル期間がまだ終了していない場合、ウィザード上にある [InstallShield の評価を 続ける] オプションを選択して、[ 次へ] ボタンをクリックすると、アクティベートせずに InstallShield の評 価を続けるこ とができます。

- 2. アクティベートを決断した場合、アクティベーション ウィザードにある [InstallShield をアクティベートまた は購入する] を選択して、[次へ] ボタンをクリックします。シリアル番号を要求するダイアログが表示され ます。
- 3. シリアル番号番号を入力して、[アクティベート]ボタンをクリックします。

ウィザードがアクティベート要求をアクティベーション サーバーに送信します。サーバーがアクティベーション 要求を受け取ると、その要求が検証されます。アクティベーションの要求が有効な場合、サーバーからアクティ ベーション ウィザードにアクティベーション応答が自動転送され、InstallShield がアクティベートされます。

入力するシリアル番号は正しいフォーマット XXXX-XXXX-XXXX-XXXX (4 文字が 4 セット) でなくてはなりませ ん。そうでない場合、アクティベーション ウィザードがエラーを表示します。正しいフォーマットではない場合、 [シ](#page-11-0)リアル番号を登録して、アクティベート可能なシリアル番号を取得する必要があります。詳細については、「シ リアル番号の登録」を参照してください。

参照 ノードロック型ライセンスのライフ サイクルについての概要

## <span id="page-10-1"></span><span id="page-10-0"></span>Web ページを使ったアクティベーション

#### InstallShield 2015

InstallShield がインストールされているマシンをインターネットに接続できない場合、またはオンライン アクティ ベーション手続きが困難な場合、アクティベーション ウィザードでは、別のマシンからセルフサービス Web ペー ジ (http://www.installshield.com/offlineactivation) にアクセス し て行う オフ ラ イン アクテ ィ ベーシ ョ ンのオプシ ョ ン が提供されます。

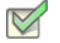

タスク : InstallShieldWeb ページを使ったアクティベーションを行うには、次の手順に従います :

- 1. インターネットを使って InstallShield をアクティベートしてみます。実行できなかった場合、実行が失敗した 理由を説明するメッセージが表示されます。
- 2. 「オフライン アクティベーションを開始する ] ボタンをクリックします。「オフライン アクティベーション ] ダイアログが開きます。 [ 要求テキスト ] ボックスに、要求テキストが含まれています。要求テキストは、 <?xml version で始ま り、 </Request> で終わっています。
- 3. 要求テキストをインターネットに接続されている別のマシンからアップロード可能なテキストファイルとし て保存するには、[ 保存 ] ボタンをクリックします。テキストは .request ファイルとして保存することができ ます。
- 4. フレクセラ・ソフトウェア製品 & ライセンス センター内のオフライン アクティベーション Web ページ (http://www.installshield.com/offlineactivation) にアクセスして、指示に従って保存済みの .request ファイルを参 照します。

オフライン アクティベーション Web ページのボタンをクリックしてアクティベーション要求を送信し、アク ティベーション応答ファイル (.xml) を取得すると、Web ページで .xml ファイルの保存場所を指定するための プロンプトが表示されます。これを保存して、アクティベーションを開始したマシンで使用可能な状態にし ます。

- 5. アクティベーション応答ファイル (.xml) を取得して、アクティベーション プロセスを完了する準備ができた ら InstallShield を起動して、アクティベーション ウィザードを開きます。
- 6. [応答テキスト ] ボックスがある [ オフライン アクティベーション ] ダイアログに進みます。
- 7. 「ロード ] ボタンをクリックします。「開く ] ダイアログが開きます。
- 8. アクティベーション応答ファイル (.xml) を参照して、[開く] をクリックします。[開く] ダイアログが閉じ て、 ウ ィ ザー ドが [ 応答テキス ト ] ボ ッ クスに応答テキス ト を書き込みます。 応答テキス ト は、 <?xml version で始ま り、 </Response> で終わっています。

メモ・ステップ 8 の代わりに、応答テキスト キクリップ ボードにコピーし てから 「 貼り付け ] ボタンを使っ て、「応答テキスト」ボックスにクリップボードのコンテンツを貼り付けることもできます。

9. [アクティベート]ボタンをクリックします。

InstallShield がアクティベートされます。

ヒント・上記の手続きは、ライセンスをオフラインで返還するときにも実行されます。

### <span id="page-11-2"></span><span id="page-11-0"></span>シリアル番号の登録

#### InstallShield 2015

登録によって、製品アップデートやプロモーションの案内を受け取ることができます。InstallShield のアクティ ベートを実行しても、シリアル番号が登録されなかった場合、InstallShield を起動したときに表示されるアクティ ベート ウィザードによって、オンラインで登録するようにプロンプトが表示されます。XXXXXXX-XXX-XXXXXXXXXX (7 文字、3 文字、10 文字の組み合わせ) フォーマットのシリアル番号を受け取った場合は、そのシ リアル番号を登録して、正しいフォーマットのシリアル番号 XXXX-XXXX-XXXX-XXXX (4 文字の 4 セット) を取得 する必要があります。この正しいフォーマットを使って製品をアクティベートすることができます。

シ リ アル番号の登録は、 http://www.installshield.com/register をご覧 く だ さい。

テーブル 1-1 · シリアル番号のフォーマット

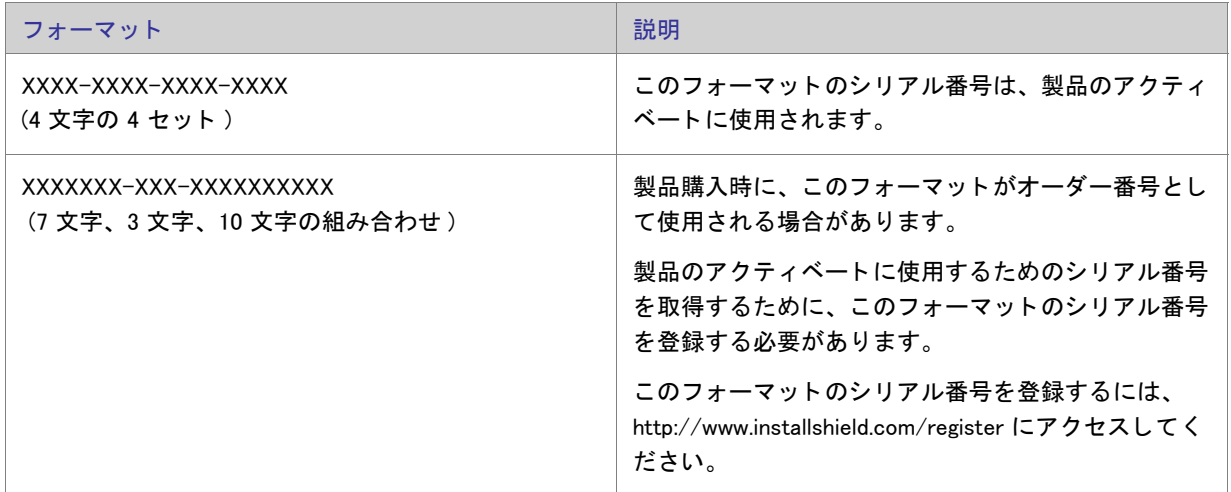

### <span id="page-11-3"></span><span id="page-11-1"></span>InstallShield のアンインストールと再インストール

#### InstallShield 2015

使用中の InstallShield のラ イセンスを使用中のマシンの 1 つから別のマシンに移す必要がある場合、 または使用中 のライセンスを組織内の別のユーザーに完全に移譲する必要がある場合、まずそのライセンスをアクティベー ション サーバーのアカウントへ返還する必要があります。このプロセスは、アクティベーションの解除と呼ばれ ることもあります。これは通常、InstallShield を元のマシンからアンインストールしたとき、マシンがインター ネ ッ ト に接続されている場合、 自動的に実行されます。 ラ イセンスを返還する と、 そのラ イセンスが再度使用可 能になり、別のマシンで、自分のシリアル番号を使ってアクティベートできるようになります。

場合によって、アンインストール中にライセンスを自動的に返還できない場合もあります。たとえば、 InstallShield をアンインストールする時にマシンがインターネットに接続されていない場合、ライセンスを返還す ることはできません。このため、ライセンスを返還して別のマシンでアクティベートできるようにするためには、 「ライセンスをアクティベーション サーバーのアカウントへ返還する」の手順に従って、まずライセンスを返還し てから InstallShield をアンインストールすることが推奨されます。

#### $\vert \mathbf{I} \vert$

重要・ライセンスを返還して、別のマシンでアクティベートできる回数には制限がありますので注意してくださ い。 詳細については、 ナレ <sup>ッ</sup> ジ ベース記事 Q200878 (http://support.installshield.com/kb/view.asp?articleid=Q200878) を参照してください。

#### T

重要・ライセンスを返還して、別のマシンでアクティベートできる回数には制限がありますので注意してくださ い。 詳細については、 ナレ <sup>ッ</sup> ジ ベース記事 Q200878 [\(http://support.installshield.com/kb/view.asp?articleid=Q200878](http://support.installshield.com/kb/view.asp?articleid=Q200878)) を参照し て く ださい。

### <span id="page-12-1"></span><span id="page-12-0"></span>ライセンスをアクティベーション サーバーのアカ ウン ト へ返還する

#### InstallShield 2015

あるマシンで InstallShield でアクティベートして、ある時点から、そのマシンではアクティベートしないことに なった場合、使用中のライセンスをアクティベーション サーバーにあるアカウントに返還することができます。 ただし、InstallShield をアンインストールせずに、これを行うと、トライアル期間がまだ残っている場合、 InstallShield はトライアル モードに戻ります。トライアル期間が終了すると、InstallShield は動作しなくなります。

ラ イセンスの返還を検討し てみる価値がある例の 1 つは、 ラ イセンスを組織内の別のマシンに完全に移譲する可 能性がある場合です。まず元のマシン上のライセンスを返還して、それから所有のシリアル番号を使って、 InstallShield を別のマシンでアクティベートすることができます。

タスク : ライセンスをアクティベーション サーバーのアカウントへ返還するには、以下の手順に従います :

- 1. InstallShield を起動し ます。
- 2. [ ヘルプ ] メニューで、[ バージョン情報 ] をクリックします。[ バージョン情報 ] ダイアログ ボックスが開き ます。
- 3. [ライセンスの返還] ボタンをクリックします。

ライセンスの返還要求がアクティベーション サーバーに送信されます。サーバーは、要求を受け取ると、ライセ ンスが返還されます。

ライセンスの返還が困難な場合 (たとえば、ライセンスを返還しようとしたときに、マシンがインターネットに 接続されていないなど )、アクティベーション ウィザードが表示され、別のマシンからアクセス可能な Web ペー ジを使ってライセンスを返還することができます。その手順は基本的にオフライン アクティベーションと同じで す。 アクティベーション ウィザードでアクティベーション要求ファイルを作成して、Web ページからその要求

ファイルを参照すると、応答ファイルの保存場所を指定するためのプロンプトが Web ページに表示されます。次 に、アクティベーション ウィザードで応答ファイルを参照します。詳細については、「[Web ページを使ったアク](#page-10-0) ティベーション」を参照してください。

### П

重要・ライセンスを返還して、別のマシンでアクティベートできる回数には制限がありますので注意してくださ い。 詳細については、 ナレ <sup>ッ</sup> ジ ベース記事 Q200878 (http://support.installshield.com/kb/view.asp?articleid=Q200878) を参照してください。

#### $\mathbf{I}$

軍要・ライセンスを返還して、別のマシンでアクティベートできる回数には制限がありますので注意してくださ い。 詳細については、 ナレ <sup>ッ</sup> ジ ベース記事 Q200878 [\(http://support.installshield.com/kb/view.asp?articleid=Q200878](http://support.installshield.com/kb/view.asp?articleid=Q200878)) を参照し て く ださい。

#### 参照

InstallShield のアンインストールと再インストール

<span id="page-13-1"></span><span id="page-13-0"></span>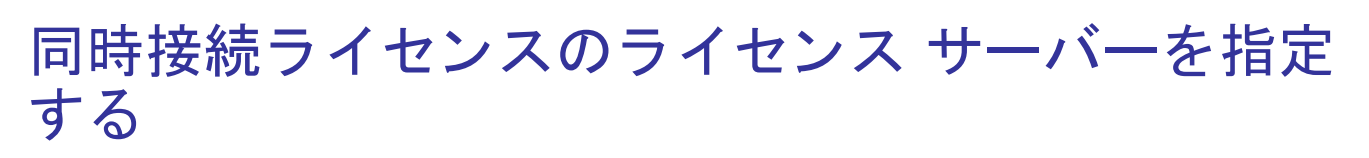

#### InstallShield 2015

InstallShield の同時接続ライセンスを購入した場合、まずライセンス サーバーをセットアップする必要がありま す。 一旦セ ッ ト ア ッ プが完了する と、 InstallShield を イ ンス ト ールするマシンで使用する ラ イセンス サーバーを識 別する必要があります。

#### タスク : ライセンス サーバーを指定するには、以下の手順に従います :

- 1. InstallShield を起動し ます。 InstallShield が起動する前に、 アク テ ィ ベーシ ョ ン ウ ィ ザー ド が開きます。
- 2. [InstallShield がライセンス情報をライセンス サーバーから取得できるように構成する] オプションを選択して から、[次へ]ボタンをクリックします。InstallShield が [ライセンス サーバーの指定] ダイアログを表示しま す。
- 3. [ サーバー ] ボックスで、ライセンス サーバーへのパスを入力するか、[ 参照 ] ボタンをクリックして、サー バーへ移動し ます。
- 4. サーバーがデフォルトのポートを使用するよう構成されていない場合、[ポート]ボックスで、サーバーポー ト 番号を指定し ます。
- 5. [テスト接続] ハイパーリンクをクリックします。

ウ ィ ザー ドが、 ラ イセンス サーバーのあるマシンに接続されます。

 $\Omega$ 

ヒント・ライセンス サーバーに関する詳しい情報は、同時接続ライセンスの購入時に配られたドキュメントをご 覧 く ださい。

### <span id="page-14-1"></span><span id="page-14-0"></span>アクティベーションに関する問題のトラブルシュー ティング

InstallShield 2015

ー般的なトラブルシューティングのヒント

アクティベーション プロセス中に問題が発生したとき、以下のヒントを参照できます。

- InstallShield のアクティベートを実行しても、シリアル番号が登録されなかった場合、InstallShield を起動した ときに表示されるアクティベート ウィザードによって、オンラインで登録するようにプロンプトが表示され ます。 シ リ アル番号の登録は、 http://www.installshield.com/register をご覧 く だ さい。
- シリアル番号が正しく入力されていて、XXXX-XXXX-XXXX-XXXX(4 文字の 4 セット ) の形式であることを確 認してください。
- 過去に別のマシンでアクティベートされた InstallShield がある場合、新しいマシンでアクティベーションを行 う前に、まず完全アンインストールを実行して、マシンにある InstallShield ライセンスを返還する必要があり ます。詳細については、「InstallShield のアンインストールと再インストール」を参照してください。

#### アクティベーション エラー

アクティベーション エラーが発生した場合、「アクティベーション エラー」で解決のヘルプを参照することがで きます。

最新のトラブルシューティング情報は、ナレッジ ベース記事 Q200867 (http://support.installshield.com/kb/ view.asp?articleid=Q200867) をご覧 く ださい。

最新のトラブルシューティング情報は、ナレッジ ベース記事 Q200867 (http://support.installshield.com/kb/ [view.asp?articleid=Q200867\) をご覧 く ださい。](http://support.installshield.com/kb/view.asp?articleid=Q200867)

#### オフライン アクティベーション

オンラインで自動的に InstallShield をアクティベートできない場合、オフライン アクティベーションが必要になり ます。オフライン アクティベーションは、インターネットに接続されている別のマシンから行うことができます。 詳細については、「Web ページを使ったアクティベーション」を参照してください。

#### その他のサポート

InstallShield のアクティベーションに関する詳しい情報は、http://support.installshield.com をご覧ください。

上記すべての解決方法を使っても、まだ InstallShield をアクティベートできない場合は、 installshieldsupport@installshield.com から InstallShield のサポートにご連絡ください。日本語によるアクティベー シ ョ ンのヘルプは、 offlineactivations-japan@installshield.com にお問い合わせ く ださい。

### <span id="page-15-1"></span><span id="page-15-0"></span>アクティベーション エラー

#### InstallShield 2015

次のテーブルは、InstallShield のアクティベーションを試みた時に発生したエラーを解決するためのヒントです。

### $\overline{Q}$

ヒ ン ト • InstallShield 2015 の最新 ト ラブルシューテ <sup>ィ</sup> ング情報は、 ナレ <sup>ッ</sup> ジ ベース記事 Q200867 (http:// support.installshield.com/kb/view.asp?articleid=Q200867) をご覧 く だ さい。

テーブル 1-2·アクティベーション エラー

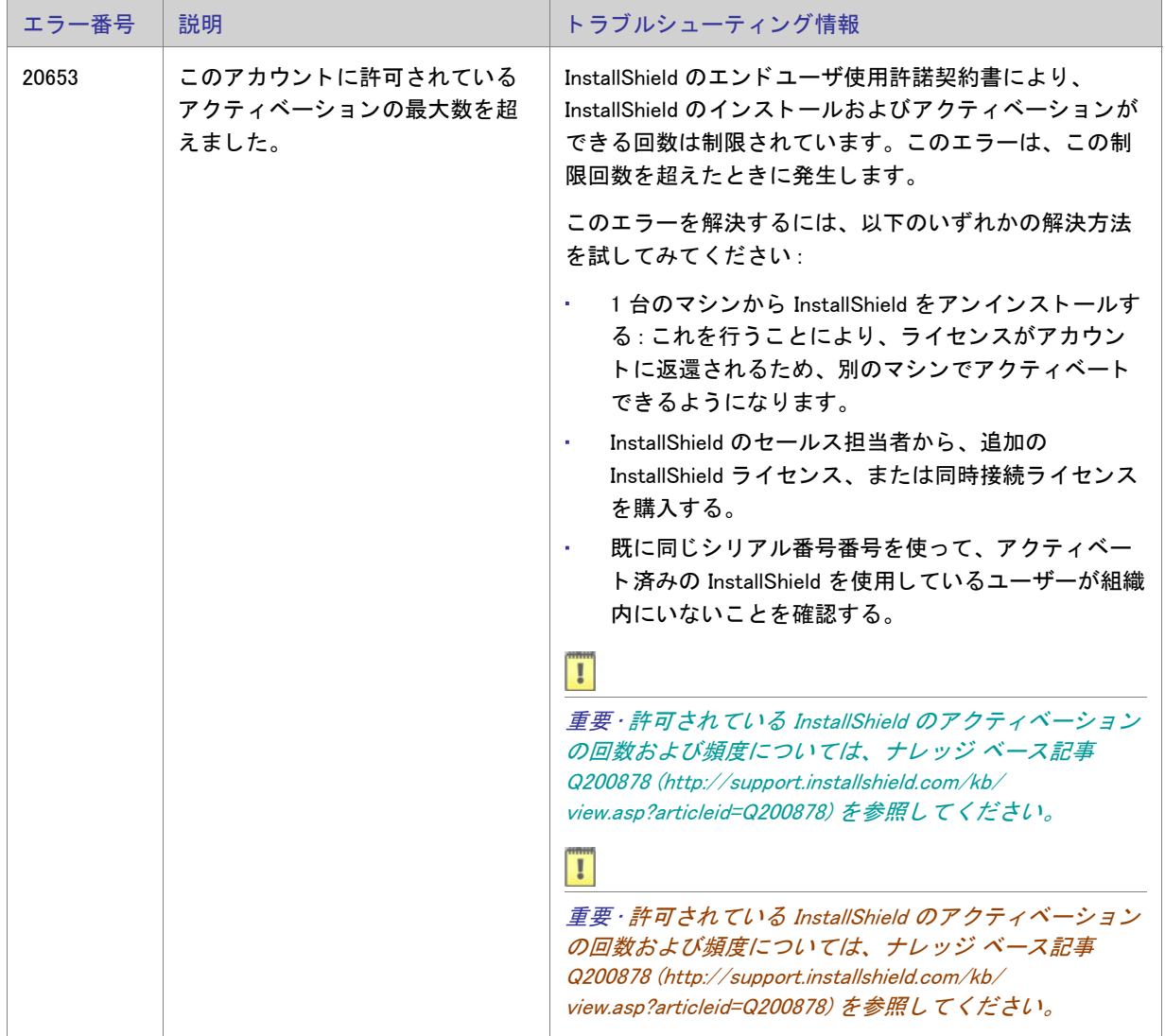

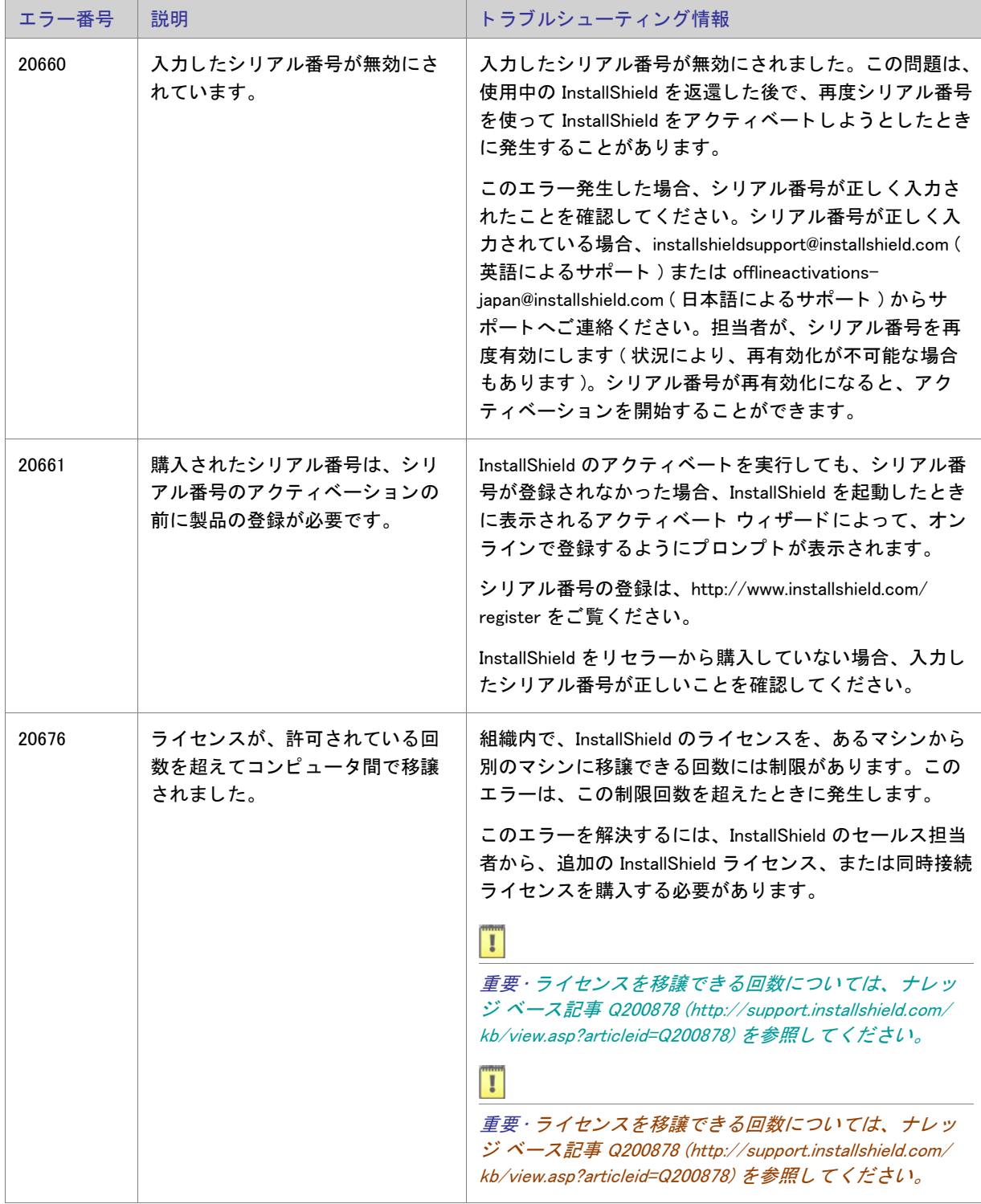

テーブル 1-2·アクティベーション エラー

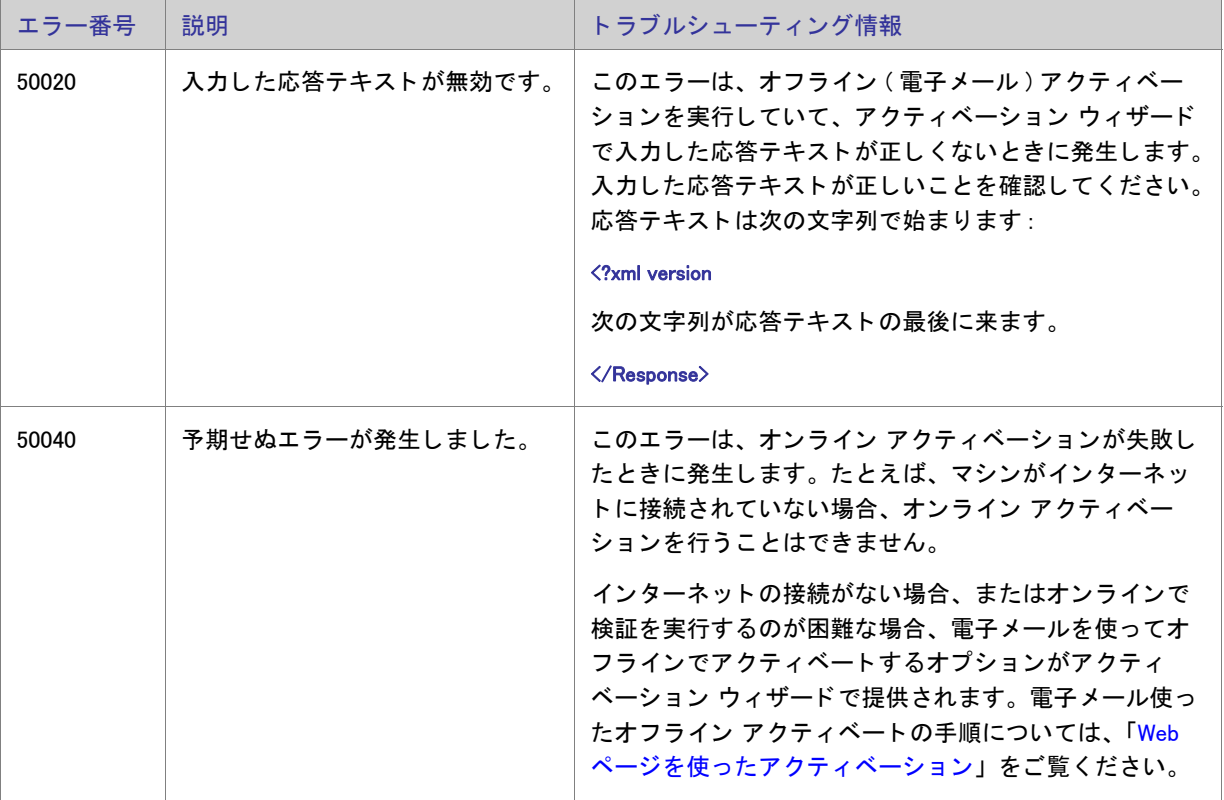

テーブル 1-2·アクティベーション エラー

参照

アクティベーションに関する問題のトラブルシューティング

## <span id="page-17-0"></span>アクティベーション FAQ

#### InstallShield 2015

以下は、InstallShield のアクティベーション プロセスについてよく寄せられる質問とその回答です。

<span id="page-17-1"></span>質問

- 製品アクティベーションとは何ですか?
- アクティベーション中、どういった処理が発生しますか?
- 製品の再アクティベーションとは何ですか?
- 再アクティベーション中、どういった処理が発生しますか?
- アクティベーションと再アクティベーションはどのように動作しますか?
- アクティベーションと再アクティベーションにはどのような情報が必要ですか?
- アクティベーションによって、所有しているソフトウェアやコンピューターに影響が出ますか?
- InstallShield をアクティベートする方法を教えてください。
- InstallShield のアクティベーションには、どのくらい時間がかかりますか?
- InstallShield のアクティベーションはすぐに行う必要がありますか?
- アクティベーションを実行しないで、InstallShield をインストールできますか?
- InstallShield をアクティベートしなかった場合、どうなりますか?
- アクティベーションに使用するシリアル番号はどのように入手しますか?
- 製品のアクティベーションと登録の違いは何ですか?
- 使用中の InstallShield をあるコンピューターからアンインストールして、別のコンピューターに再インストー ルできますか ?
- マシンをアップグレードまたは新規購入する際に、古いマシンのライセンスを返還し忘れた場合どうなりま すか ?
- InstallShield を他のユーザーと共有する こ とはできますか ?
- ハードドライブがクラッシュした場合、InstallShield を再度インストールしてアクティベートできますか?
- · InstallShield は常にオンラインで使用する必要がありますか?
- ・ フレクセラ・ソフトウェアで InstallShield のアクティベーション情報はどのように使用されますか?

回答

<span id="page-18-0"></span>製品アクティベーションとは何ですか?

製品アクテ ィ ベーシ ョ ン とは、 使用中のソ フ ト ウ ェ アが正規のものである こ と を確認するための匿名で行われる 簡単なプロセスです。このプロセスは、不正にコピーされたソフトウェアがもたらす悪影響からお客様を守るた めに行われます。 プロセスでは、 InstallShield が InstallShield のエン ド ユーザー使用許諾契約書 (EULA) で許可され ている数を超えるマシンでアクテ ィ ベー ト されていないかど うかも検証されます。

InstallShield が初回で起動されたとき、アクティベーション ウィザードが開きます。何もクリックされなかった場 合、アクティベーション ウィザードは数秒後に閉じ、InstallShield が完全に機能するトライアル製品として起動し ます。InstallShield をすぐにアクティベートする場合、[InstallShield をアクティベートまたは購入する] オプション を選択して、「次へ〕ボタンをクリックします。ウィザードの案内に沿ってアクティベーション プロセスを完了す ると、数秒で InstallShield がアクティベートされます。

#### トップに戻る

アクティベーション中、どういった処理が発生しますか?

InstallShield のアクティベーションは数ステップの簡単な手続きで、通常インターネット (オフラインの場合、別 のマシンからアクセス可能な Web サイト経由) を使用して行われます。製品のシリアル番号を入力すると、 InstallShield ライセンスが認証され、製品のロックが解除されます。全プロセスは、ほんの数秒で完了します。

<span id="page-19-0"></span>製品の再アクティベーションとは何ですか?

製品の再アクティベーションは、アクティベート済みの製品が InstallShield の EULA にしたがってインストールさ れているか、 また、 アクテ ィ ベーシ ョ ンの実行が許可されている数を超えていないかを確認するプロセスです。

再アクティベーションは、InstallShield が正常にインストールおよびアクティベートされているすべてのマシンで 必要になります。再アクティベーションは、アクティベーションまたは再アクティベーションが実行された後、 一定期間 ( 数ヶ月 ) の間隔をおいて実行される必要があ り ます。 実行されなかった場合、 InstallShield は動作し な くなります。

再アクティベーションは、再アクティベーションを必要としないライセンス モデルにくらべ、より高い柔軟性を 持ちます。InstallShield に使用される再アクティベーション モデルでは、ライセンスは特定のマシンに完全に固定 されません。これにより、ユーザーは、ハードウェアおよび InstallShield を使用するマシンを定期的に更新したり 取替えたりすることができます。

#### u

重要 • ラ イセンスを移譲できる回数については、 ナレ <sup>ッ</sup> ジ ベース記事 Q200878 (http://support.installshield.com/kb/ view.asp?articleid=Q200878) を参照し て く ださい。

#### H

重要 · 再アクティベーションの具体的な期間およびその他の情報については、ナレッジ ベース記事 Q200878 [\(http://support.installshield.com/kb/view.asp?articleid=Q200878\)](http://support.installshield.com/kb/view.asp?articleid=Q200878) を参照し て く だ さい。

#### トップに戻る

<span id="page-19-1"></span>再アクティベーション中、どういった処理が発生しますか?

再アクティベーションは通常、自動的に実行され、ユーザー側の操作は必要ありません。再アクティベーション が必要になる数週間前になると、アクティベーション ウィザードはサイレントで、シリアル番号を求める再アク ティベーションの要求をアクティベーション サーバーに送信します ( ユーザー インターフェイスの表示は発生し ません)。サーバーは、再アクティベーションの要求を受け取ると、その要求を検証します。再アクティベーショ ンの要求が成功した場合、サーバーはアクティベーション ウィザードに状態を自動的に通知し、InstallShield の再 アクティベーションを可能にします。

再アクティベーションの必要時に、その自動実行が不可能な場合 ( たとえば、ネットワークが使用不可能など )、 アクティベーション ウィザードは InstallShield が起動されたときに表示されます。InstallShield の再アクティベー ションは、アクティベーションに使用されたウィザードを使って実行することができます。ウィザードによって、 まず、オンラインの再アクティベーションが試みられます。オンラインの再アクティベーションが不成功に終 わった場合、オフライン手続きが利用可能になります。

#### $\vert$

重要・再アクティベーションの必要頻度については、ナレッジ ベース記事 Q200878 (http:// support.installshield.com/kb/view.asp?articleid=Q200878) をご覧 く だ さい。

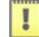

重要 • 再アクティベーションの必要頻度については、ナレッジ ベース記事 Q200878 [\(http://](http://support.installshield.com/kb/view.asp?articleid=Q200878) [support.installshield.com/kb/view.asp?articleid=Q200878\)](http://support.installshield.com/kb/view.asp?articleid=Q200878) を参照し て く ださい。

トップに戻る

アクティベーションと再アクティベーションはどのように動作しますか?

説明については、「ノードロック型ライセンスのライフ サイクルについての概要」を参照してください。

トップに戻る

アクティベーションと再アクティベーションにはどのような情報が必要ですか?

アクティベーションと再アクティベーションでは、購入された InstallShield シリアル番号が必要です。個人情報は 一切必要あ り ません。

トップに戻る

アクティベーションによって、所有しているソフトウェアやコンピューターに影響が出ますか?

いいえ、検証によって、コンピューターやソフトウェアのパフォーマンスに影響が出ることはありません。

トップに戻る

InstallShield をアクティベートする方法を教えてください。

InstallShield を購入してシリアル番号を受け取ったあと、InstallShield を起動し、アクティベーション ウィザードで 表示される所定の場所にそのシリアル番号を入力し、[ アクティベート] ボタンをクリックするだけです。

通常、インターネットを使ったオンライン アクティベーションの場合、アクティベーションはほんの数秒で完了 します。場合によって、オフラインのアクティベーションが必要になる場合があります。その場合、別のマシン からアクセス可能な Web サイトが使用できます。詳細については、「Web ページを使ったアクティベーション」を 参照し て く ださい。

トップに戻る

InstallShield のアクティベーションには、どのくらい時間がかかりますか?

インターネットを使用したアクティベーション (オンライン アクティベーション)は、通常数秒で完了します。 かかる時間は、使用しているインターネットの接続の種類によって変わってきます。送受信されるデータの量は 非常に少ないため、高速の接続は必要ありません。

トップに戻る

InstallShield のアクティベーションはすぐに行う必要がありますか?

InstallShield を初回で起動してからアクティベーションが必要になるまでの日数は制限されています。アクティ ベーション ウィザードでは、トライアル期間の残り日数が表示されます。アクティベーション ウィザードは、 (InstallShield のアクテ ィ ベーシ ョ ンが実行されるまで ) ト ラ イアル期間中 InstallShield を起動し た と き毎回表示さ れます。 また、 InstallShield の [ バージ ョ ン情報 ] ダイアログ ボ ッ クスにも残り日数が表示されます。 [ バージ ョ ン情報 ] ダイアログ ボ ッ クスにアクセスするには、 InstallShield の [ ヘルプ ] メ ニューで [ バージ ョ ン情報 ] を ク リックします。

<span id="page-21-0"></span>アクティベーションを実行しないで、InstallShield をインストールできますか?

はい。インストール後、アクティベーションを実行しなくても、限られた日数 InstallShield を使用することができ ます。

トライアル期間が終了したあと、InstallShield の使用を続けるには、アクティベーションが必要になります。

トップに戻る

<span id="page-21-1"></span>InstallShield をアクティベートしなかった場合、どうなりますか?

アクティベーションが行われなかった場合、トライアル期間が終了した時点で InstallShield は動作しなくなりま す。

トップに戻る

<span id="page-21-2"></span>アクティベーションに使用するシリアル番号はどのように入手しますか?

InstallShield のオンライン ストアから InstallShield を購入、ダウンロードすると、シリアル番号が電子メールで送 られてきます。 製品を物理的に購入し た場合、 シ リ アル番号は InstallShield の CD または DVD ケースの裏に貼ら れているラベル内に印刷されています。シリアル番号が見つからない場合、InstallShield のセールス担当者までご 連絡 く ださい。

#### トップに戻る

製品のアクティベーションと登録の違いは何ですか?

製品のアクティベーションとは、お持ちの InstallShield のシリアル番号を検証する、匿名で行われる必須のプロセ スです。製品登録とは、製品のアップデートやプロモーションの案内を受け取ることができるようにするプロセ スです。

#### トップに戻る

使用中の InstallShield をあるコンピューターからアンインストールして、別のコンピューターに再インス ト ールできますか ?

はい。まず、現在のマシンにあるライセンスを返還してから、新しいマシンに製品をインストールすることが推 奨されます。新しいマシンでインストールしたとき、InstallShield をそのマシンでアクティベートする必要があり ます。

詳細については、「ライセンスをアクティベーション サーバーのアカウントへ返還する」を参照してください。

#### トップに戻る

マシンをアップグレードまたは新規購入する際に、古いマシンのライセンスを返還し忘れた場合どうなりま すか ?

マシンをアップグレードまたは新規購入する予定の場合、まずライセンスを返還することが重要です。そうしな かった場合、アクティベーション サーバー上のアカウントでは、ライセンスはまだ古いマシンでアクティブであ ると認識します。この結果、新しいマシンで製品をインストールした時、アクティベートすることができなくな るので、InstallShield のサポートへの問い合わせが必要になります。同じ状況が頻繁に発生した場合、アクティ ベーシ ョ ンが拒否される こ と もあ り ます。

InstallShield を他のユーザーと共有する こ とはできますか ?

いいえ、InstallShield を他のユーザーと共有することはできません。アクティベーションに使用したシリアル番号 は絶対に共有しないでください。シリアル番号は、製品を再アクティベートするときに必要になります。

トップに戻る

ハードドライブがクラッシュした場合、InstallShield を再度インストールしてアクティベートできますか?

はい。ただし、ほとんどの場合、InstallShield ライセンスは続けてアクティブになっています。再アクティベー シ ョ ンを試みて失敗し た場合、 http://support.installshield.com から問題を報告するか、 installshieldsupport@installshield.com ( 英語によるサポー ト ) または offlineactivations-japan@installshield.com ( 日本語 によるサポート ) からサポートへご連絡ください

トップに戻る

InstallShield は常にオンラインで使用する必要がありますか?

InstallShield のアクティベーションが完了したあとは、オンラインで使用する必要はありません。InstallShield の再 アクティベーションが必要な時、アクティベーション ウィザードは再アクティベーションをサイレントで試みま す ( つまり、ユーザー インターフェイスは表示されません )。再アクティベーションが試みられた時に、マシンが インターネットに接続されていない場合、アクティベーション ウィザードが表示され、オフライン (電子メール) でライセンスを返還できるようになります。

トップに戻る

<span id="page-22-0"></span>フレクセラ・ソフトウェアで InstallShield のアクティベーション情報はどのように使用されますか?

InstallShield をアクティベートするために使用される情報は、InstallShield エンドユーザー使用許諾契約書 (EULA) で規定されている法的能力内で使用されます。さらに詳しい情報については、InstallShield Web サイト (http:// www.installshield.com) のプライベート ポリシーをご覧ください。

第1章 : InstallShield の製品アクティベーション アクティベーション FAQ

# <span id="page-24-0"></span>索引

### I

InstallShield のインターネット アクティベーション [6](#page-9-1) InstallShield のオフライン アクティベーション [7](#page-10-1) InstallShield の購入 [5](#page-8-2) InstallShield のシリアル番号アクティベーション [1](#page-4-2) InstallShield の入手 [5](#page-8-2)

### Z

アクティベーション FlexNet ライセンス サーバーのセットアップ [10](#page-13-1) InstallShield [1](#page-4-2) InstallShield のラ イセンスを返還 [9](#page-12-1) Web ページを使う [7](#page-10-1) インターネッ ト で [6](#page-9-1) エラー [12](#page-15-1) 概要 [3](#page-6-1) シリアル番号の登録 [8](#page-11-2) シリアル番号の入手 [5](#page-8-2) トラブルシューティング [11](#page-14-1) アンインストール InstallShield [8](#page-11-3) シリアル番号の登録 [8](#page-11-2) 浮動ライセンス [10](#page-13-1)